# Microsoft Word 2010 図形 練習問題

## (2013 年 5 月)

- ◆SPRING SALE (2 問)
- ◆豆大福 (1問)
- ◆母の日 (2 問)
- ◆グルメツアー (1問)

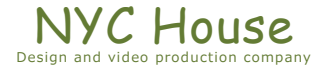

【 練習問題 01 『SPRING SALE』 】

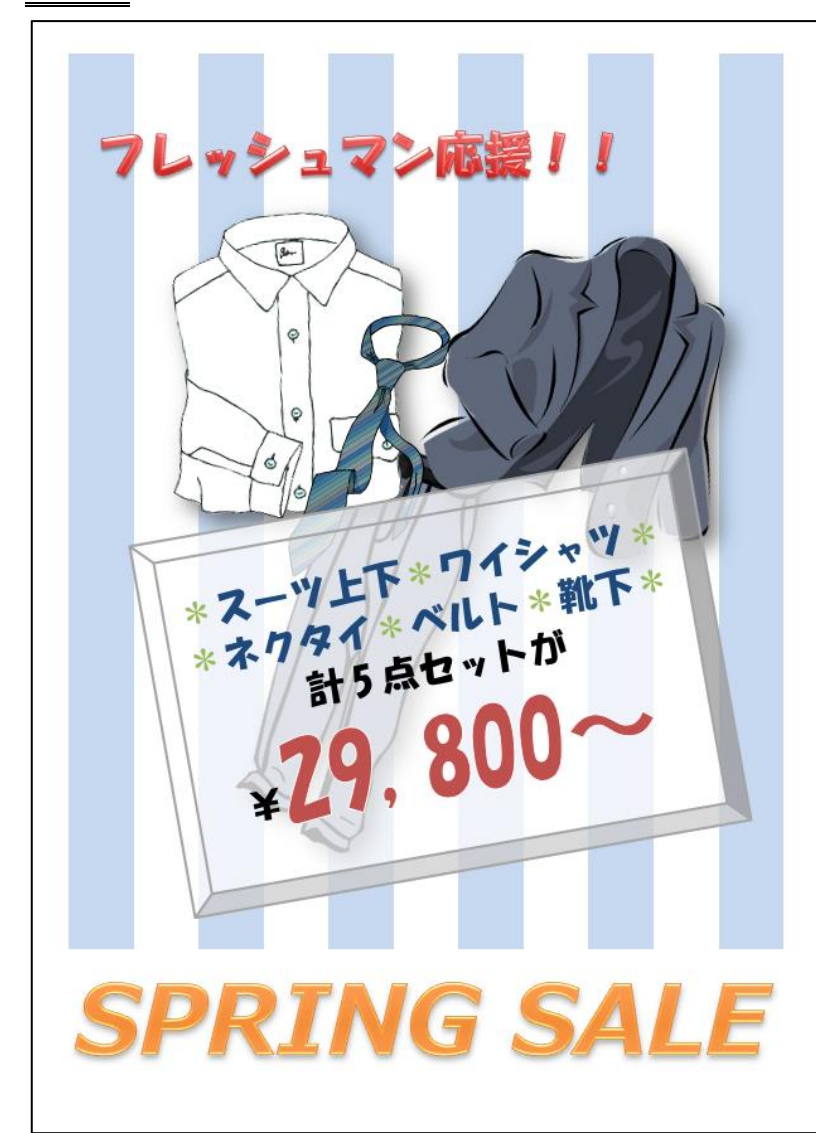

完成例 さんじょう しょうしょう しゅうしょう おおやく 作成ポイント

- ◆ページ設定 用紙: A4 縦向き、余白: 左右上下 10mm
- ◆作成前にページ全体に改行をしておく
- ◆縞模様背景 テキストボックスに表 (11 列×1 行)挿入 塗りつぶしなし、線なし、表の罫線なし、 セルの中を 1 つ飛ばしに色を設定
- ◆上の文字 「フレッシュマン応援!!」
	- フォント:HG 創英角ポップ体、36pt
- ◆下の文字 「SPRING SALE」

フォント:メイリオ、斜体、72pt

◆画像 シャツ:明るさ・コントラスト供に 40%、 影付ける(任意)

ジャケットとズボン:

色の変更:濃い青、テキストの色 2、濃色 影付ける(任意)

◆値札の部分 図形の「基本図形」の「額縁」 塗りつぶし:白、透過性 25%

線:グレー

◆保存は「docx 形式」とする

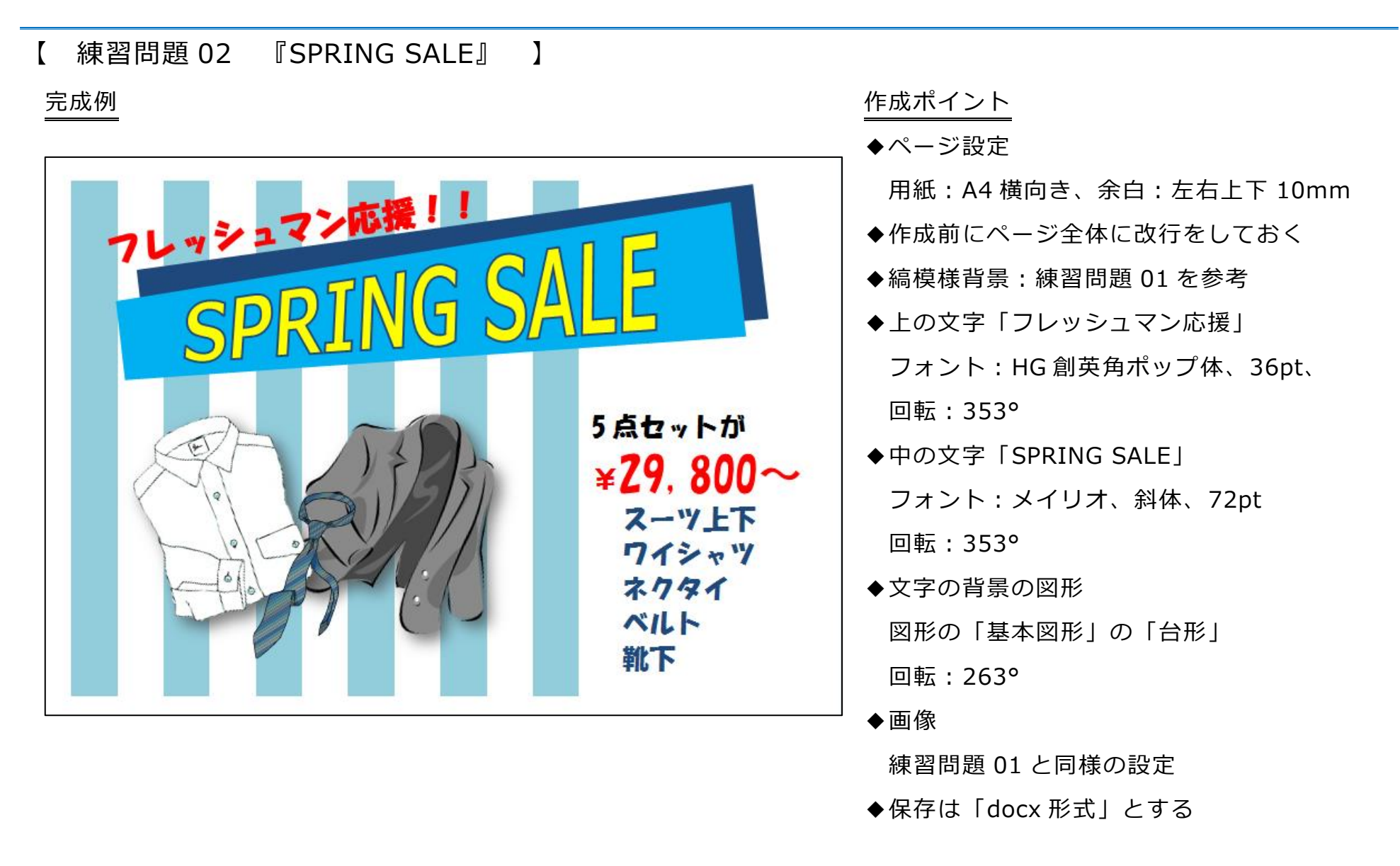

【 練習問題 03 『豆大福』 】

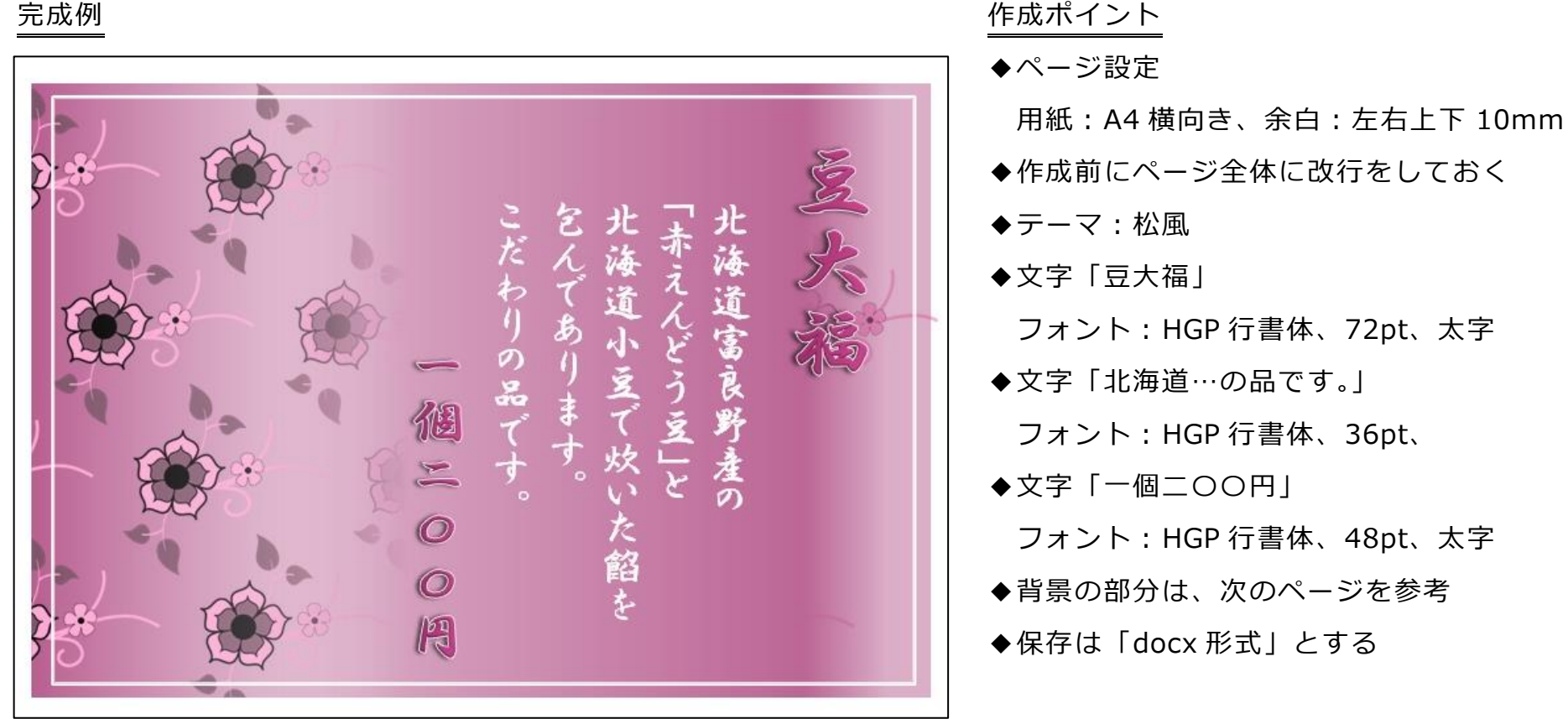

- Microsoft Word2010 図形 練習問題 2013 年 5 月 - (4)

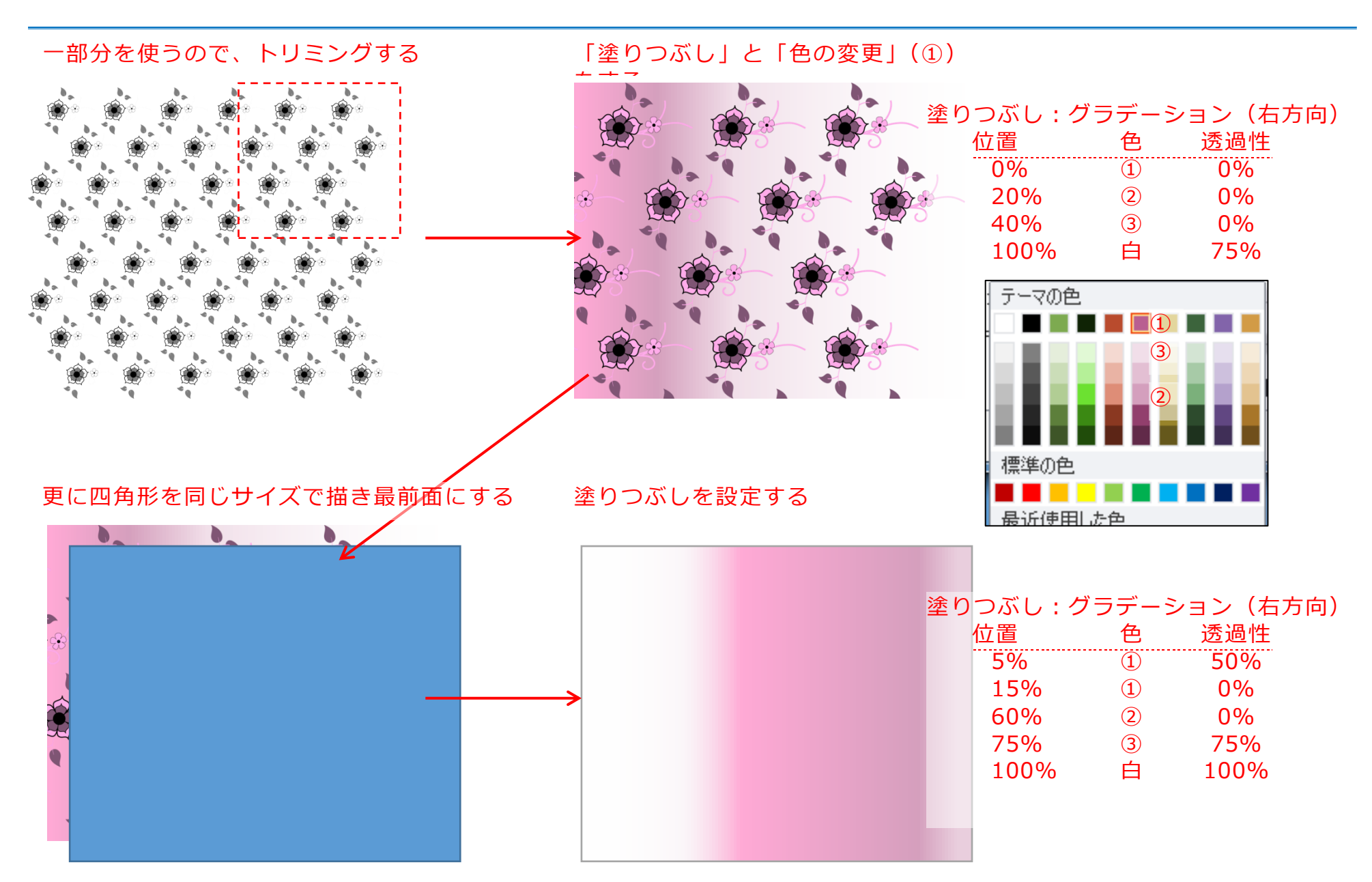

### 【 練習問題 04 『母の日』 】

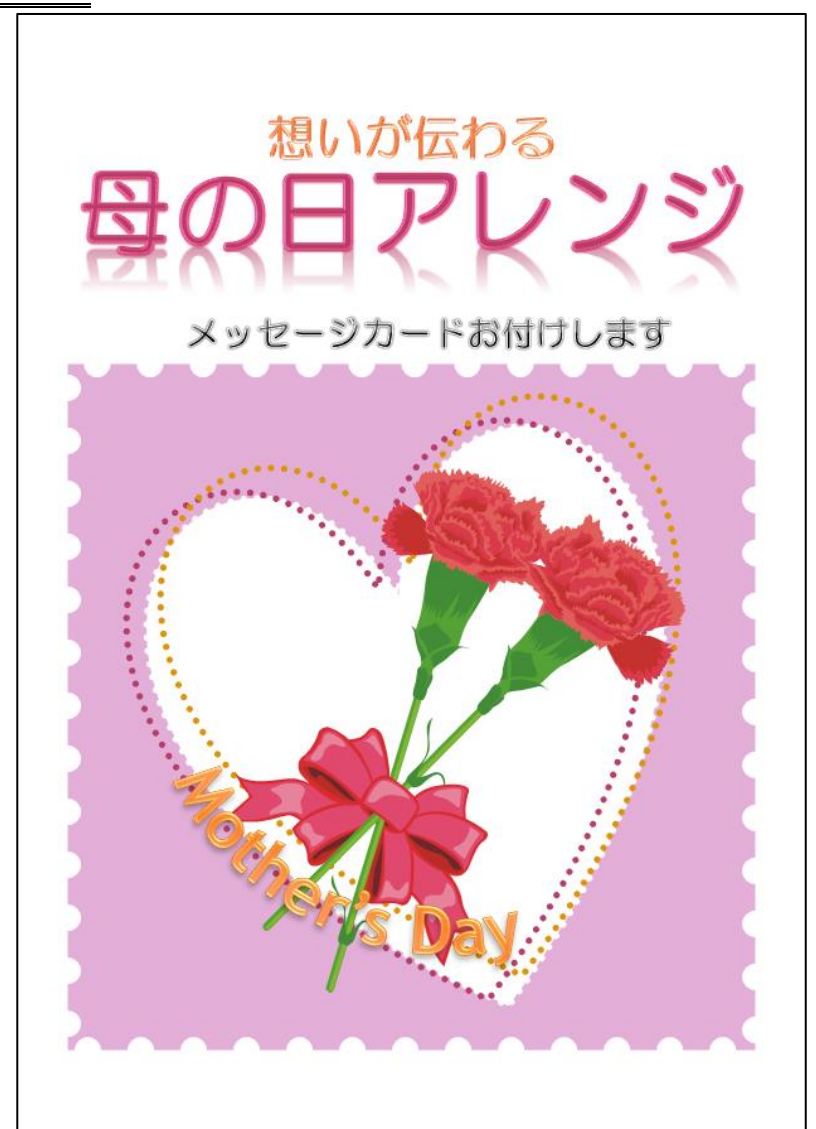

完成例 さんじょう しょうしょう しゅうしょう おおやく 作成ポイント

- ◆ページ設定 用紙: A4 縦向き、余白: 左右上下 10mm
- ◆作成前にページ全体に改行をしておく
- ◆テーマ:キュート
- ◆上の文字 「思いが伝わる」

フォント:HG 丸ゴシック M-PRO、36pt、太字

◆中の文字 「母の日アレンジ」

フォント:HG 丸ゴシック M-PRO、72pt、太字

◆下の文字 「メッセージ…お付けします」

フォント:HG 丸ゴシック M-PRO、26pt、太字

◆一番下の文字 「Mother's Day」

フォント:Trebuchet MS(任意)

72pt、太字

変形:枠線に合わせて配置の「下アーチ」

◆四角形の背景 図形の「基本図形の正方形/長方形」 塗りつぶし:任意 線:白色、太さ:20pt、点線(丸)、

線の先端:丸

◆ハート(基本図形のハート)

白 塗りつぶし:白、線:白、太さ:5pt、点線(丸)、線の先端:丸

赤 塗りつぶし:なし、線:赤ぽい色、太さ:5pt、点線(丸)、線の先端:丸

オレンジ 塗りつぶし:なし、線:オレンジぽい色、太さ:5pt、点線(丸)、線の先端:丸 ◆保存は「docx 形式」とする

## 【 練習問題 05 『母の日』 】

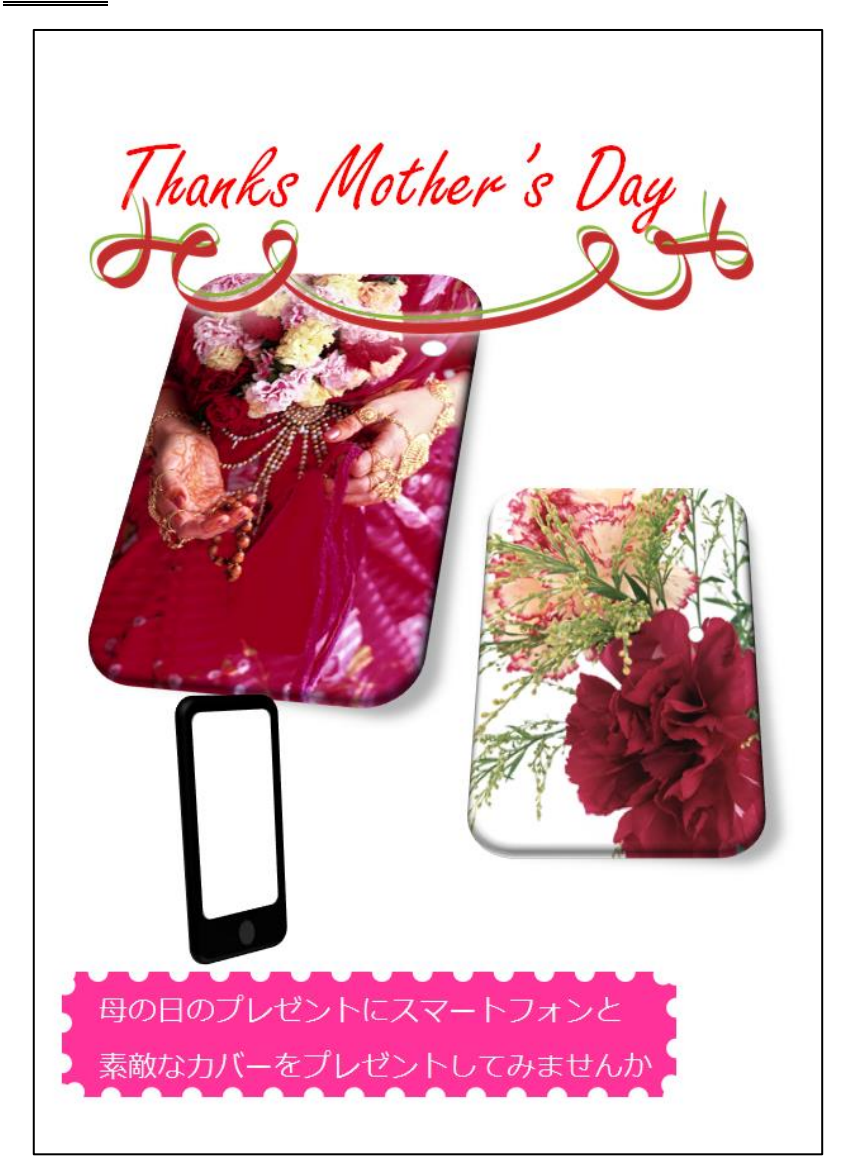

完成例 作成ポイント

- ◆ページ設定 用紙: A4 縦向き、余白: 左右上下 10mm
- ◆作成前にページ全体に改行をしておく
- ◆上の文字 「Thanks Mother's Day」 フォント:Freestyle Script(任意)、72pt
- ◆下の文字 「母の日の…してみませんか」 フォント:メイリオ、22pt
- ◆左写真 図のスタイルから「透視投影、面取り」
- ◆右写真 図の効果から「面取り:丸I「3-D 回転:透 視投影(中程度の傾斜)」
- ◆スマートフォン 図形の角丸四角形、黒の塗りつぶし、 図の効果から「面取り:丸I「3-D 回転: 透 視投影強調(右)」
- ◆下の四角形 図形の四角形、塗りつぶし:任意 線:白色、太さ:15pt、点線(丸)、線の先 端:丸

◆保存は「docx 形式」とする

【 練習問題 06 『グルメツアー』 】

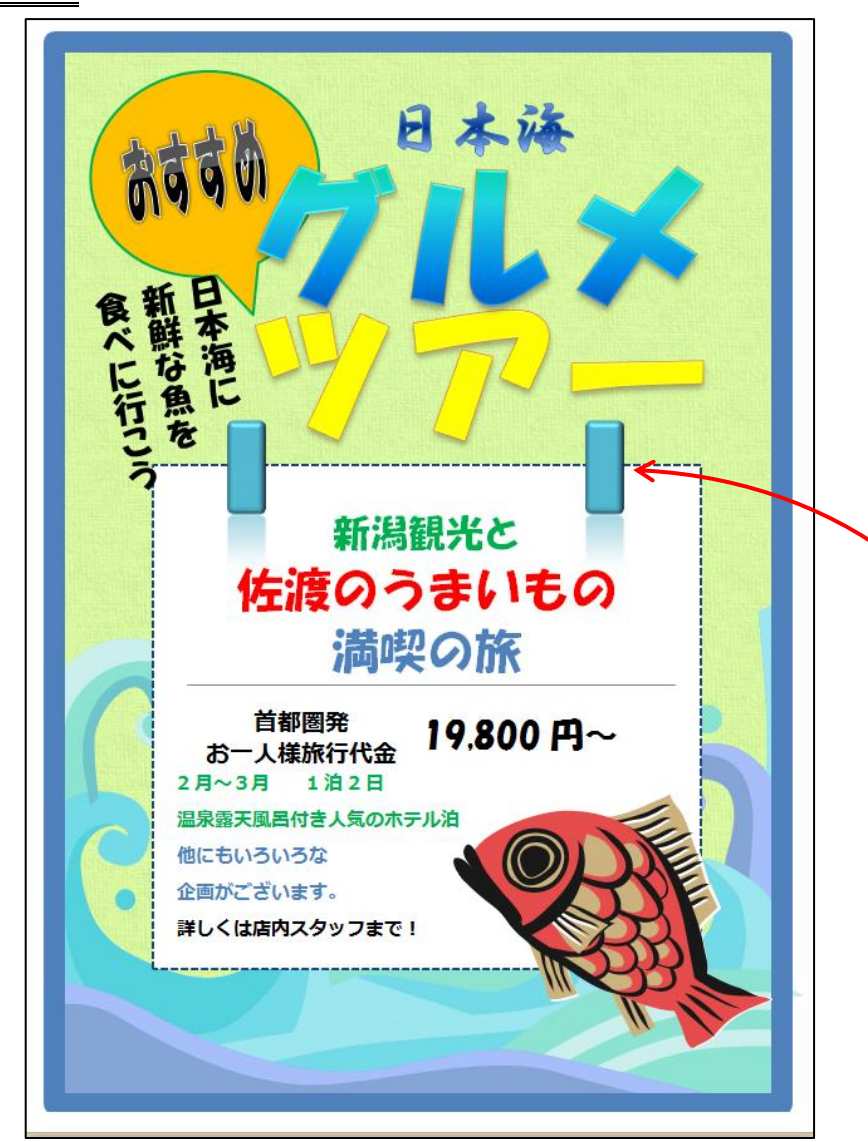

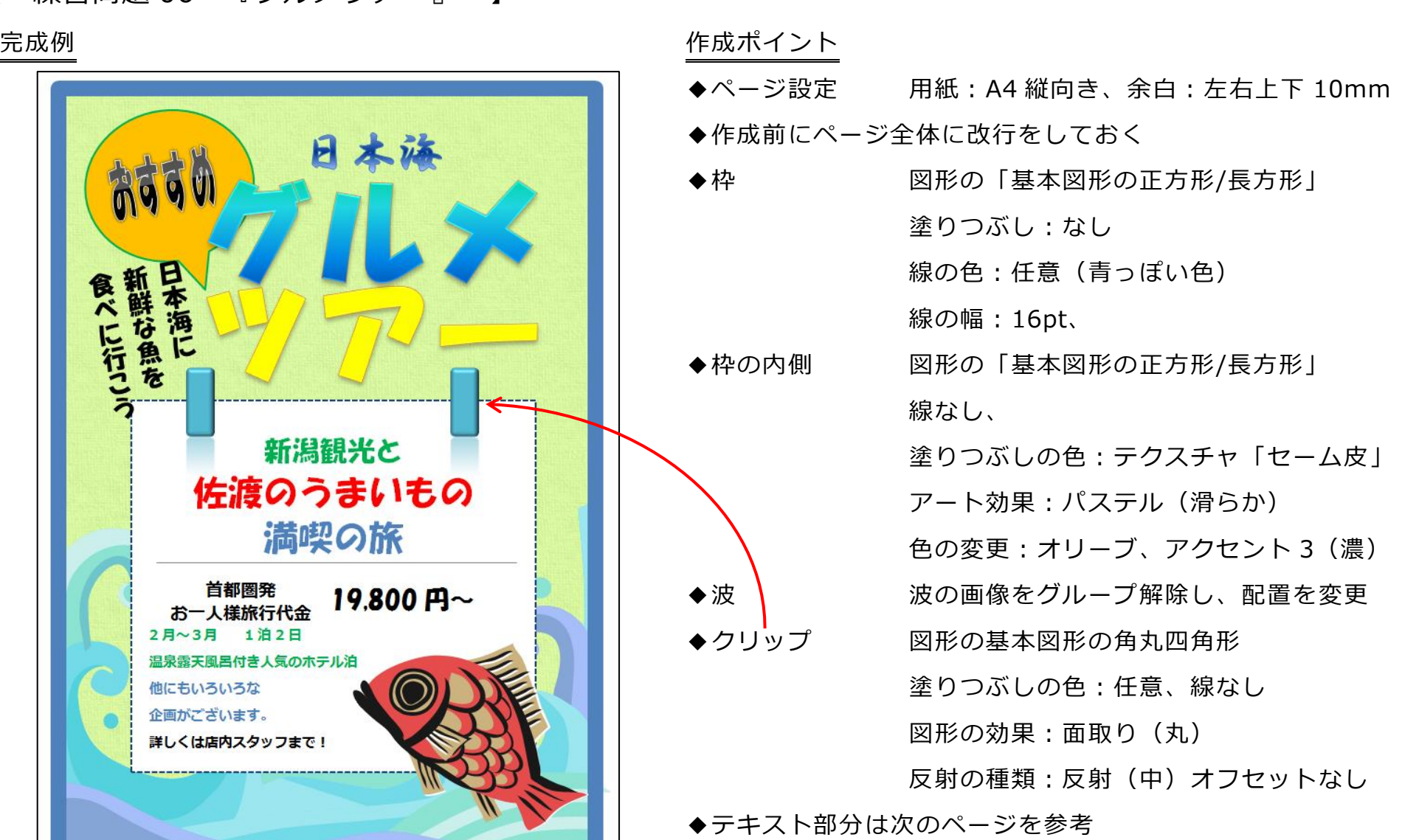

◆保存は「docx 形式」とする

- Microsoft Word2010 図形 練習問題 2013 年 5 月 - (9)

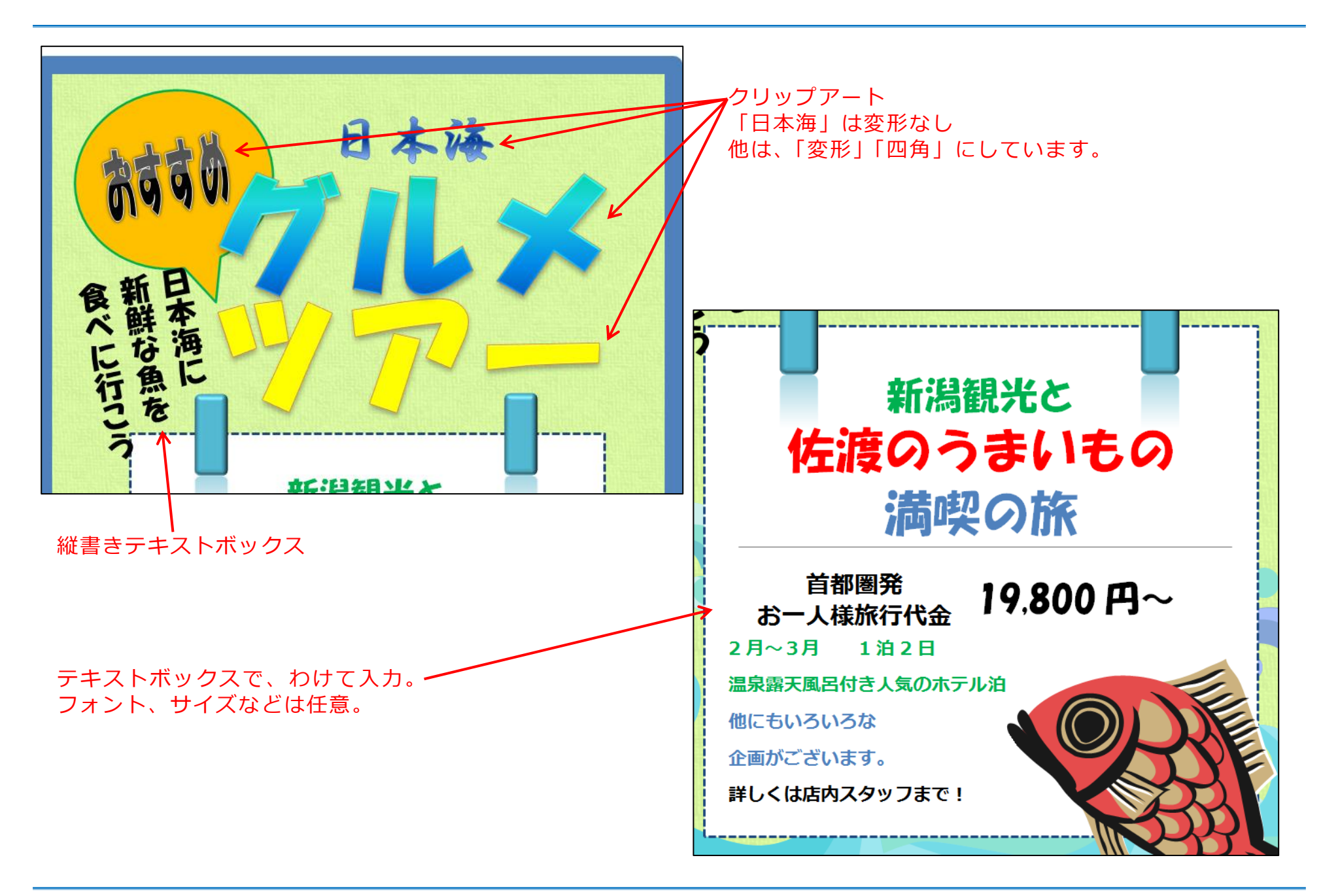